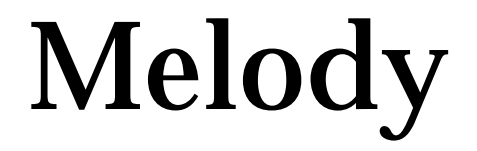

# Modern Musical Notation TrueType Fonts for the Macintosh

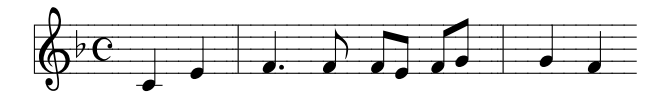

Harry Hagan, OSB

St. Meinrad Archabbey St. Meinrad, IN 47577 1996

# **Introduction**

Melody A, B, & C have been developed for those who need an easy way of typing a melody line into a word processing or desktop publishing program. There are a number of excellent music programs for creating large complex scores. If that kind of power is needed, then a person should invest the time and resources in that solution. These fonts were developed to meet simple needs simply.

Thanks especially to Fr. Gerald Chinchar, SM who made the suggestion for these fonts and provided enthusiasm and feedback during the process. Fr. Columba Kelly, OSB, Fr. Tobias Colgan, OSB, and Fr. Samuel Weber, OSB have given help and encouragement. Finally Fr. Godfrey Mullen, OSB, our Choirmaster, has been generous in many ways.

> Fr. Harry Hagan, OSB Solemnity of All Saints 1 November 1996

© St. Meinrad Archabbey St. Meinrad, IN 47577 All Rights Reserved

Nothing, either this booklet nor the charts nor the fonts themselves, may be reproduced in any way whatever without the expressed, written permission of St. Meinrad Archabbey.

To order, please write

FONTS Office of Liturgical Music St. Meinrad Archabbey, St. Meinrad, IN 47577 Later in 1997, look for information on the Web at saintmeinrad.edu

## 1. Fractional Width Display

Fractional width display allows a program to display on the screen exactly what will be printed. This feature provides a more exact rendering of a document than does the normal WYSIWYG. This is a common feature for MAC programs. Still you may need to activate it. In WordPerfect™, for example, you must check the box "Fractional Width Display" in Page Setup. Without this exactness, you cannot align music and text exactly.

#### 2. Rows

By using the shift key, the option key, or the shift+option keys, you can access the various notes and symbols in each row. Each key puts a note at a specific place on the staff lines, and that place is constant from row to row. Thus the keys "5" "t" and "g" all put a note or sign in the position of Middle C and so forth across the row. This is true for the unshifted, shifted, option, and shift+option positions.

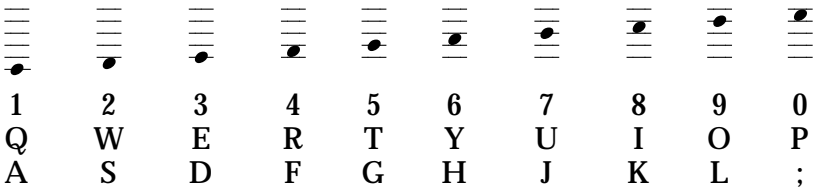

One exception: The key for "1" is the flat for "B below Middle C."

#### 3. Option  $Key = \emptyset$

In the charts, the symbol  $\varnothing$  is used to indicate the option key. For the letters "e", "i", "u", and "n", the letter must be typed first while holding down the option key and then a second time after releasing the option key. This may be symbolized as follows: Øee, Øii, Øuu, Ønn.

In addition, there are combinations with the option. For these, hold down the option key and type the first letter; after releasing the option key, type the second letter. Therefore Øu aeioy in the chart indicates that option key should be held down while typing "u"; then one of the letters "a e i o y" should be typed to access the desired note or symbol.

#### 4. Width of Notes and Staff Lines

The width of the half, quarter, eighth, and sixteenth notes form the basic unit of measurement and are counted as one unit wide. The staff lines to connect symbols and notes are found on the keys "x c v b." The key "c" produces a width of one unit which is equal to quarter note. The other keys are variations on that basic unit and are used to center notes over syllables:

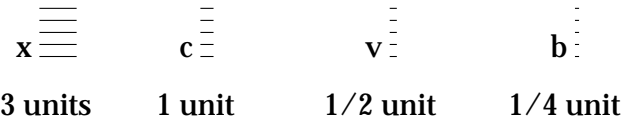

The single bar is one quarter unit wide. The double bar, all rests, sharps, flats, naturals, and many other musical signs are one unit wide.

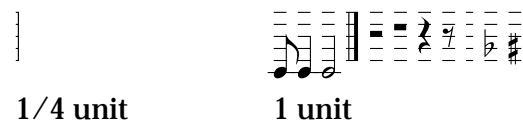

#### 5. Time Signature

The signs for common time and cut time are located on the left brack key. Numberical time signatures are formed by typing the bottom number first and then the top number. The bottom numbers are found on the bracket keys at the option and shift+option positions. The top numbers are found at option position of the number row.

 $2\frac{\overline{2}}{2}\frac{\overline{2}}{2}$   $4\frac{\overline{3}}{4}\frac{\overline{3}}{4}$   $8\frac{\overline{6}}{8}$ 

6. Beamed Notes:

"Melody A" provides three types of beams: down, straight, and up.

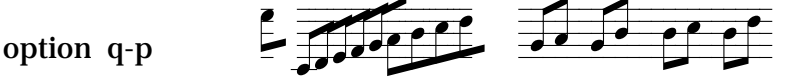

NOTE: For Øe, Øu, Øi, you must type the letters e,u,i, a second time after releasing the option key.

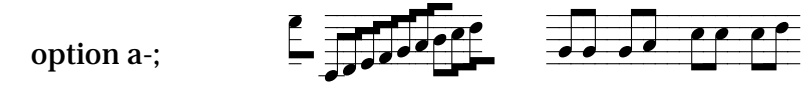

option z-/

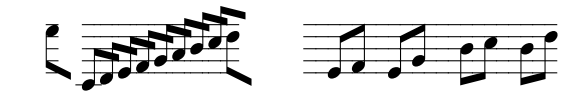

These beamed notes are two units wide. After adding unit of staff lines (i.e. "c"), add the second note. For the beams "up" and "down" you can add either a second or third.

If a note drops by more than a third, the stem extenders  $(\text{shift+option } a$ -;) can be added to fill in the gap.

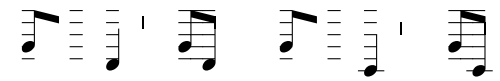

"Straight Beam Pieces" (shift+option q-p) can be used to create sixteenth notes or a group of beamed notes.

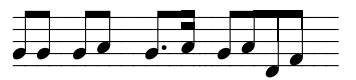

"Melody C" offers a variety of beamed notes of various widths:

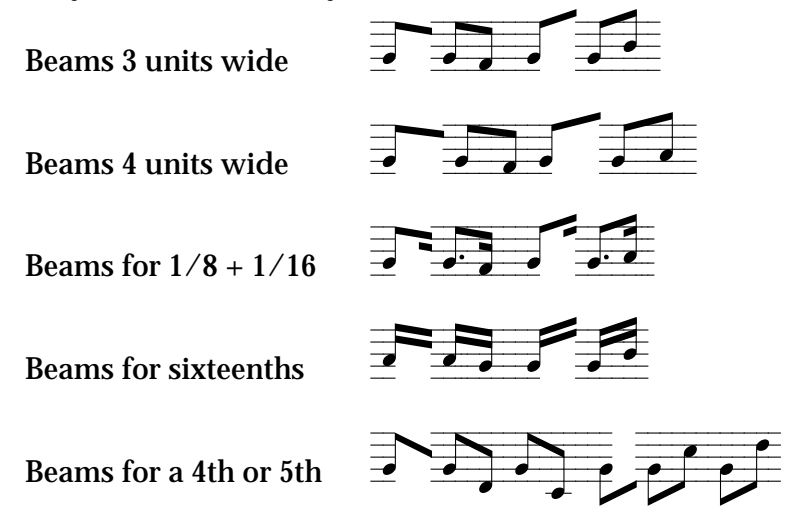

## 7. Ties and Slurs

Newer versions of wordprocessing programs, as well as good desktop publishing programs, have drawing capabilities. Ties and slurs can best be created with these drawing features. This may mean using two arcs to obtain the needed form. Ties and slurs might also be added by a steady hand with a fine pen.

A limited number of ties and slurs are included with the fonts. Melody A contains two types of ties. The first set (shift+option z-b) are two units wide. The second set (shift-option n-/) has slurs which are four units wide. Sometimes adding or subtracting a half or quarter unit of staff lines ("v" or "b") will create a better realtionship between the tie and notes.

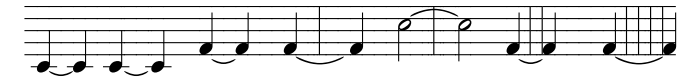

The slurs, are two units wide. The slurs in the first set (shift+option 1-5) go from low to high, and those in the second group  $(\text{shift+option 6-0})$  go from high to low. Again adding or subtracting a half or quarter unit may create a better relationship between the slur and notes.

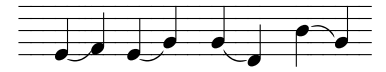

Melody B contains a variable low tie at the option position of the left and right bracket and the backslash keys. A high bracket is found in the shift+ option position on the same keys.

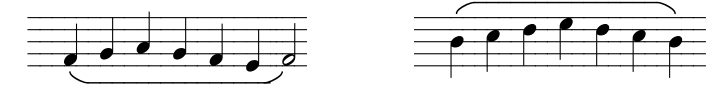

Melody C also contains ties and slurs which are five units wide.

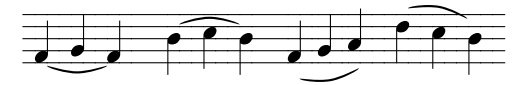

If more complex ties and slurs are needed, then one of the powerful music programs will be needed.

## 8. Opposite Stems

At times stems running contrary to their usual manner may be desired. A "B" with the stem running up is located on the "z" key. Quarter notes are located in all three fonts at "Øu aeioy". Melody A also contains opposite stems for eighth notes  $(\emptyset)$  oull and half notes  $(\mathcal{O} \cup \text{AEO} \tilde{U} Y)$ 

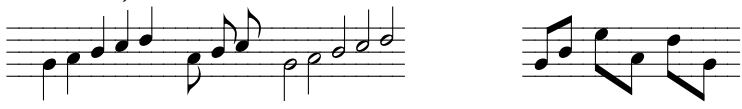

### 9. Zero Width Notes

In the charts, those notes or symbols with broken staff lines have a width of zero. As a result, more than one note or symbol can be placed in the same space.

Melody B contains the basic notes with zero width. In addition, heads for quarter and half notes are included. With good software and hardware it is possible to create some simple harmonies.

$$
\begin{array}{ccc}\n\vdots & \vdots & \vdots & \vdots \\
\hline\n\vdots & \vdots & \vdots & \vdots \\
\hline\n\vdots & \vdots & \vdots & \vdots \\
\hline\n\vdots & \vdots & \vdots & \vdots \\
\hline\n\vdots & \vdots & \vdots & \vdots \\
\hline\n\vdots & \vdots & \vdots & \vdots \\
\hline\n\vdots & \vdots & \vdots & \vdots \\
\hline\n\vdots & \vdots & \vdots & \vdots \\
\hline\n\vdots & \vdots & \vdots & \vdots \\
\hline\n\vdots & \vdots & \vdots & \vdots \\
\hline\n\vdots & \vdots & \vdots & \vdots \\
\hline\n\vdots & \vdots & \vdots & \vdots \\
\hline\n\vdots & \vdots & \vdots & \vdots \\
\hline\n\vdots & \vdots & \vdots & \vdots \\
\hline\n\vdots & \vdots & \vdots & \vdots \\
\hline\n\vdots & \vdots & \vdots & \vdots \\
\hline\n\vdots & \vdots & \vdots & \vdots \\
\hline\n\vdots & \vdots & \vdots & \vdots \\
\hline\n\vdots & \vdots & \vdots & \vdots \\
\hline\n\vdots & \vdots & \vdots & \vdots \\
\hline\n\vdots & \vdots & \vdots & \vdots \\
\hline\n\vdots & \vdots & \vdots & \vdots \\
\hline\n\vdots & \vdots & \vdots & \vdots \\
\hline\n\vdots & \vdots & \vdots & \vdots \\
\hline\n\vdots & \vdots & \vdots & \vdots \\
\hline\n\vdots & \vdots & \vdots & \vdots \\
\hline\n\vdots & \vdots & \vdots & \vdots \\
\hline\n\vdots & \vdots & \vdots & \vdots \\
\hline\n\vdots & \vdots & \vdots & \vdots \\
\hline\n\vdots & \vdots & \vdots & \vdots \\
\hline\n\vdots & \vdots & \vdots & \vdots \\
\hline\n\vdots & \vdots & \vdots & \vdots \\
\hline\n\vdots & \vdots & \vdots & \vdots \\
\hline\n\vdots & \vdots & \vdots & \vdots \\
\hline\n\vdots & \vdots & \vdots & \vdots \\
\hline\n\vdots & \vdots & \vdots & \vdots \\
\hline\n\vdots & \vdots & \vdots & \vdots \\
\hline\n\vdots & \vdots & \vdots &
$$

Øi aeE contain the flat, sharp and natural at zero width so that they could be pasted where needed if necessary with good software. There is no sharp for low or high A, and no flat for high A because the leading was already too wide.

## 10. Beam Pieces

Melody B also contains various beam pieces for constructing longer beams. The addition of Melody C to the fonts has reduced the need to use them. All pieces rise or fall one note. Some pieces are one units wide; others are two units wide. They can be used by the determined to create beams of several notes.

## 11. Very High and Low Dots

In addition to the dots contained in the lower row ("n" to "/"), all three fonts contain a higher and lower dot at the option and shift+option position of the apostrophe key. The dot for High A is found at  $\overline{\omega}$ <sub>n</sub> $\overline{N}$ .

# 12. Small Numbers

Melody B includes small numbers above the staff which can be used for measure numbers or verses. A small hyphen and dot are included for these numbers.

For triplets use the small three above or below the staff found on ØiU or Øiu respectively.

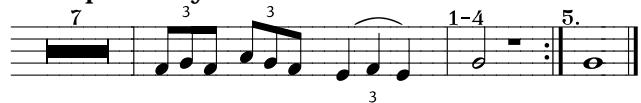

#### 13. Other Signs

Melody A contains whole to sixteenth rests. The indications to repeat a section, the comma, the hold, some simple expression marks as well as indications for various parts.<br> $\frac{p}{p}$   $\frac{m f}{p}$   $\frac{m f}{m}$ 

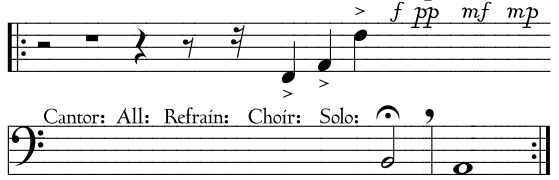